# **KLIK**

#### **Opgave titel**

# **(Kommunal opsætning 2) Angiv modtager af overførte sager** #121859

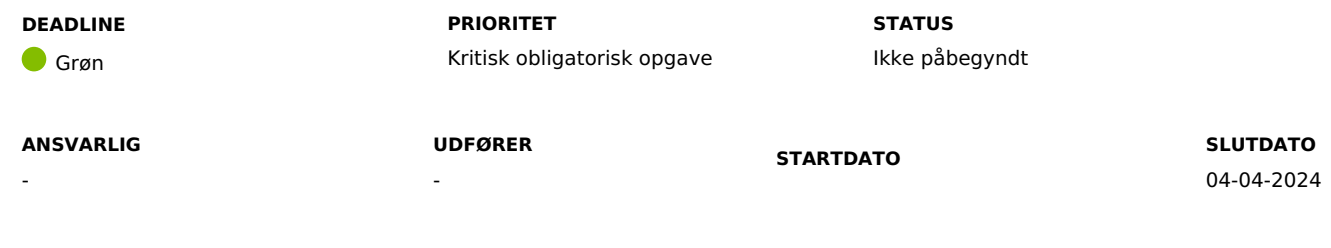

**MÅL**

Målet er, at I foretager kommunale opsætninger i DUBU, så overførte sager fra andre kommuner tilknyttes den rigtige afdeling.

## **BESKRIVELSE**

I forbindelse med ibrugtagningen af DUBU, er der nogle opsætninger, som I skal gennemføre, før jeres brugere kan tage DUBU i brug. Under Kommunal Administration i DUBU skal I angive hvilken afdeling, der skal være modtager af overførte sager. Opsætning af modtagerafdeling sikrer, at I kan modtage sager fra øvrige DUBU kommuner via DUBU.

## **METODE OG FREMGANGSMÅDE**

I skal gøre følgende for at løse KLIK opgaven:

1. Angiv modtager af overførte sager

I skal vælge afdelingen, der skal påføres modtagne sager. Det er muligt at vælge mellem de afdelinger, der findes i kommunens organisation – se også KLIK-opgaven 'Tilmeld fælleskommunal organisation'. Du kan læse mere om, hvordan du indsætter en modtager for overførte sager i DUBU [onlinehjælp.](https://help.dubu.dk/#!Documents/kommunaladministration.htm)

Det er vigtigt at I indsætter oplysningerne så tidligt som muligt efter I har fået adgang til DUBU produktionsmiljø.

2. Når I har løst KLIK-opgaven, så husk at ændre status på opgaven til 'fuldført'.

## **RESULTAT**

At kommunens brugere af DUBU kan modtage sager fra øvrige DUBU kommuner via DUBU.

#### **ANBEFALET ANSVARLIG**

DUBU-superbruger

### **ANBEFALET UDFØRER**

DUBU-projektleder

### **KVALITETSKRITERIER**

**HISTORIK**

#### **INTERNE NOTER**

#### **FORUDSÆTNINGER**

-

#### **OPGAVEN ER TÆT RELATERET TIL**

-

**PROJEKT** DUBU 3.0

**FASE** Fase 3: Ibrugtagning **KOMMUNE** Korsbæk Kommune

## **EKSTERNE BILAG**

-

# **TILFØJEDE FILER**

Ingen vedhæftede filer